# MariaDB Server on macOS

On my lame attempts to build and use it on 10.13.6

Valerii Kravchuk, Principal Support Engineer, MariaDB valerii.kravchuk@mariadb.com

#### What is this session about?

- Why bother to run MariaDB Server on macOS?
  - Because <u>I can</u>, I have a spare MacBook Air at hand, and I want to study and use **DTrace**, **Instruments** and other macOS specific tools, and test more (also on M1 eventually)
- Status of MariaDB Server on macOS
- Building recent MariaDB Server 10.1 ... 10.6 from GitHub sources on macOS 10.13.6 (High Sierra), related issues and bugs reported
- My first lame attempts to use DTrace with MariaDB Server
- My first lame attempts to use Instruments with MariaDB Server

#### MariaDB Server on macOS - NOT SUPPORTED

- At least it is not supported by MariaDB Corporation or Foundation
- We do not provide binaries for macOS
- There is no macOS host in the <u>buildbot</u>
- Somebody cares, so there are different versions in MacPorts (that may work or not):

| Yuliyas-Air:~ Valerii\$ | <pre>sudo port list  </pre> | grep -i maria   grep server |
|-------------------------|-----------------------------|-----------------------------|
| mariadb-server          | @5.5.68                     | databases/mariadb           |
| mariadb-10.0-server     | @10.0.38                    | databases/mariadb-10.0      |
| mariadb-10.1-server     | @10.1.48                    | databases/mariadb-10.1      |
| mariadb-10.2-server     | @10.2.41                    | databases/mariadb-10.2      |
| mariadb-10.3-server     | @10.3.32                    | databases/mariadb-10.3      |
| mariadb-10.4-server     | @10.4.22                    | databases/mariadb-10.4      |
| mariadb-10.5-server     | @10.5.13                    | databases/mariadb-10.5      |
| mariadb-10.6-server     | @10.6.5                     | databases/mariadb-10.6      |
| mariadb-10.7-server     | @10.7.1                     | databases/mariadb-10.7      |

#### MariaDB 10.6 Server on macOS from MacPorts...

• At least on my Air with macOS 10.13.6 there is a problem:

```
Yuliyas-Air:~ Valerii$ sudo port install mariadb-10.6
mariadb-10.6-server
---> Attempting to fetch mariadb-10.6-10.6.5 1.darwin 17.x86 64.tbz2
from http://nue.de.packages.macports.org/mariadb-10.6
---> Building mariadb-10.6
Error: Failed to build mariadb-10.6: command execution failed
Error: See
/opt/local/var/macports/logs/ opt local var macports sources rsync.macp
orts.org macports release tarballs ports databases mariadb-10.6/mariadb
-10.6/main.log for details.
Error: Follow https://guide.macports.org/#project.tickets if you
believe there is a bug.
Error: Processing of port mariadb-10.6 failed
```

But I still want to build and MariaDB server there...

### MariaDB Server on macOS - Known Bugs

- I know I am not the only upstream user on macOS, as there are <u>bug reports</u> - 82 MDEVs matching now
- Who cares about them? 60 of the above are closed.
- I've reported the following while preparing for this talk:
  - MDEV-27402 easy to workaround with a simple patch
  - MDEV-27403 closed, surely affected 10.4+ badly when built with (unsupported) openssl 3. The fix may be even released already
  - MDEV-27579 assigned, client, readline-related, may be workarounded with a patch

0 ...

### Building on macOS - prerequisites

- This KB page is a good start, but it's far from being complete...
- Install <u>proper version of XCode</u> for your macOS version, from <u>here</u>

```
Yuliyas-Air:server Valerii$ clang -v
Apple LLVM version 10.0.0 (clang-1000.10.44.4)
```

- Install <u>MacPorts</u> (or Homebrew)
- Install git and get the source code:

```
git clone <a href="https://github.com/MariaDB/server.git">https://github.com/MariaDB/server.git</a>
git checkout 10.3
git submodule update --init --recursive
```

 Openssl version 3 is installed by default (not supported until <u>10.8.1</u>), you'll need 1.1 for MariaDB 10.4+:

### Building on macOS - MariaDB Server 10.1

- Basically build works without any issues, good old version, even though no longer supported
- Build out of source (mkdir buildtmp; cd buildtmp; ...; rm -rf \*;)
- Use as simple cmake command lines as possible. This usually works for my purposes:

```
Yuliyas-Air:buildtmp Valerii$ cmake ..
-DCMAKE_INSTALL_PREFIX=/Users/Valerii/dbs/maria10.1
-DCMAKE_BUILD_TYPE=RelWithDebInfo -DENABLE_DTRACE=1
```

Run MTR tests if you care about the usability of the results:

```
Yuliyas-Air:mysql-test Valerii$ ./mtr --force
...
MariaDB Version 10.1.49-MariaDB
...
connect.json [ pass ] 204
connect.part_file [ pass ] 292
```

### Building on macOS - MariaDB Server 10.2

 With this version I've hit my first problem during compilation, in the mysql.cc client code:

 It was easy to resolve with a lame patch, but I still reported it as MDEV-27587

### Building on macOS - MariaDB Server 10.3

• With this version I've got my second problem, with MTR tests:

```
Yuliyas-Air:mysql-test Valerii$ ./mtr main.connect
Logging: ./mtr main.connect
MariaDB Version 10.3.33-MariaDB
main.connect
                                       [ fail ]
    Test ended at 2022-01-23 17:31:31
CURRENT TEST: main.connect
Could not execute 'check-testcase' before testcase 'main.connect' (res:
1):
mysqltest: Start processing test commands from
'./include/check-testcase.test' ...
mysqltest: At line 19: query 'let $tmp= `SELECT '$tmp' = 'No such
row'`' failed: 2013: Lost connection to MySQL server during query
```

### Building on macOS - MariaDB Server 10.4+

- With these versions I was initially not able to get
   mysql\_install\_db to work without crashes (so MTR fails too)
- The solution was eventually to install openssl 1.1 from ports and make sure it is used:

```
Yuliyas-Air:buildtmp Valerii$ cmake ..

-DCMAKE_INSTALL_PREFIX=/Users/Valerii/dbs/maria10.6

-DCMAKE_BUILD_TYPE=RelWithDebInfo -DBUILD_CONFIG=mysql_release
-DFEATURE_SET=community -DWITH_EMBEDDED_SERVER=OFF
-DPLUGIN_TOKUDB=NO -DWITH_SSL=/opt/local/libexec/openssl11
-DENABLE_DTRACE=1
```

 10.4 and 10.5 built cleanly (MTR tests problem aside), while for 10.6 I had to add <u>lame fixes</u> to workaround some problematic parts of the code when <u>APPLE\_CC</u> is defined

#### DTrace on macOS - Basics

- Read about **DTrace** <u>here</u>, or <u>there</u>, or <u>anywhere</u>...
- It is there in macOS, ready to use:

```
Yuliyas-Air:maria10.6 Valerii$ dtrace
Usage: dtrace [-aACeFHlqSvVwZ] [-arch i386|x86 64] [-b bufsz] [-c cmd]
[-D name[=def]]
    [-I path] [-L path] [-o output] [-p pid] [-s script] [-U name]
    [-x opt[=val]]
    [-P provider [[ predicate ] action ]]
    [-m [ provider: ] module [[ predicate ] action ]]
    [-f [[ provider: ] module: ] func [[ predicate ] action ]]
    [-n [[[ provider: ] module: ] func: ] name [[ predicate ] action ]]
    [-i probe-id [[ predicate ] action ]] [ args ... ]
    predicate -> '/' D-expression '/'
        action -> '{' D-statements '}'
```

11

### DTrace on macOS - using DTrace probes

• DTrace (USDT) probes in the code, or *static tracepoints*:

```
Yuliyas-Air:maria10.6 Valerii$ sudo dtrace -l ./bin/mariadbd | grep query-start ... 2464 mysql73374 mariadbd _ ZL17wsrep_mysql_parseP3THDPcjP12Parser_state [wsrep_mysql_parse(THD*, char*, unsigned int, Parser_state*)] query-start 2465 mysql73374 mariadbd _ Z16dispatch_command19enum_server_commandP3THDPcjb [dispatch_command(enum_server_command, THD*, char*, unsigned int, bool)] query-start
```

#### How to use them:

```
Yuliyas-Air:server Valerii$ grep -rni 'query-start' *
support-files/dtrace/query-time.d:28:mysql*:::query-start
...
support-files/dtrace/query-rowops.d:30:mysql*:::query-start
Yuliyas-Air:server Valerii$ cat support-files/dtrace/query-time.d
```

### DTrace on macOS - query execution time

Slightly shortened query-time.d from the above:

```
Yuliyas-Air:maria10.6 Valerii$ cat /tmp/query-time.d
#!/usr/sbin/dtrace -s
#pragma D option quiet
dtrace:::BEGIN {
   printf("%-20s %-20s %-40s %-9s\n", "Who", "Database", "Querv",
"Time (ms)");
mysql*:::query-start {
   self->query = copyinstr(arg0);
   self->connid = arg1;
   self->db = copyinstr(arg2);
   self->who = strjoin(copyinstr(arg3), strjoin("@", copyinstr(arg4)));
   self->querystart = timestamp;
mysql*:::query-done {
   printf("%-20s %-20s %-40s %-9d\n", self->who, self->db, self->query,
         (timestamp - self->quervstart) / 1000000);
```

### DTrace on macOS - adding user probes

Consider this lame example:

```
Yuliyas-Air:maria10.6 Valerii$ cat /tmp/userfunc.d
#!/usr/sbin/dtrace -s
#pragma D option flowindent
pid$1::$2:entry {
    printf("Enter %s\n", probefunc);
}

pid$1::$2:return {
    printf("Return from %s\n", probefunc);
}
```

Now let's apply it to all functions in the PID of mariadbd:

```
Yuliyas-Air:maria10.6 Valerii$ sudo /tmp/userfunc.d 61198 '*' > /tmp/trace.txt
...
Failed to start process notifications for pid 61198 (19)
dtrace: script '/tmp/userfunc.d' matched 453035 probes
^CYuliyas-Air:maria10.6 Valerii$ ls -l /tmp/trace.txt
-rw-r--r-- 1 Valerii wheel 4162041 Jan 23 22:06 /tmp/trace.txt
```

## Instruments on macOS - what you can do?

Instruments looks impressive, DTrace-based GUI

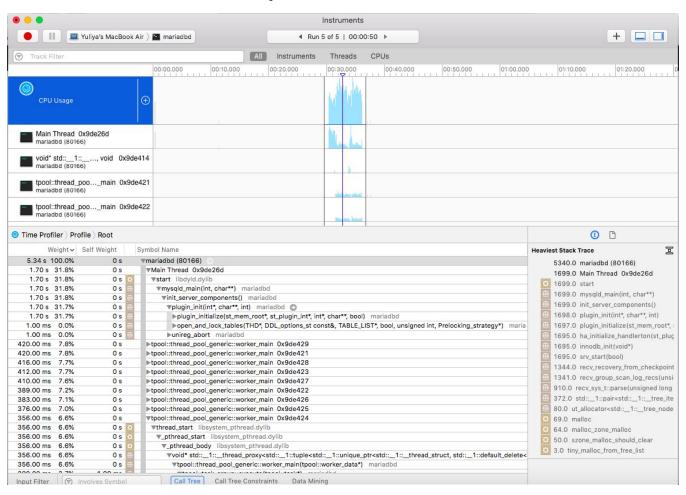

#### MariaDB Server on macOS - Next Steps

- Studying DTrace and re-implementing/re-checking all Linux bpftrace scripts, at scale!
- Building Percona Toolkit and sysbench from sources

```
Yuliyas-Air:sysbench Valerii$ src/sysbench --version sysbench 1.1.0-df89d34
```

- Studying of some MariaDB Server performance problems on macOS with better (?) instrumentation than ever
- Maybe working on proper fixes for MDEVs reported and new ones
- macOS upgrades and related experience. Maybe newer versions resolve problems I hit...
- Builds and tests on M1-based hardware, maybe one day…
- Blog posts pending. Stay tuned!

## Thank you!

Questions and Answers?

Please, search and report bugs at:

https://jira.mariadb.org